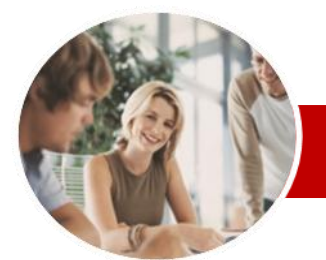

**INFOCUS COURSEWARE**

#### **Module Series**

# Microsoft Excel 2010

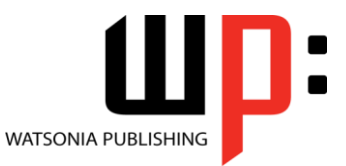

Module 2

ISBN: 978-1-925179-89-7 Order Code: INF1019

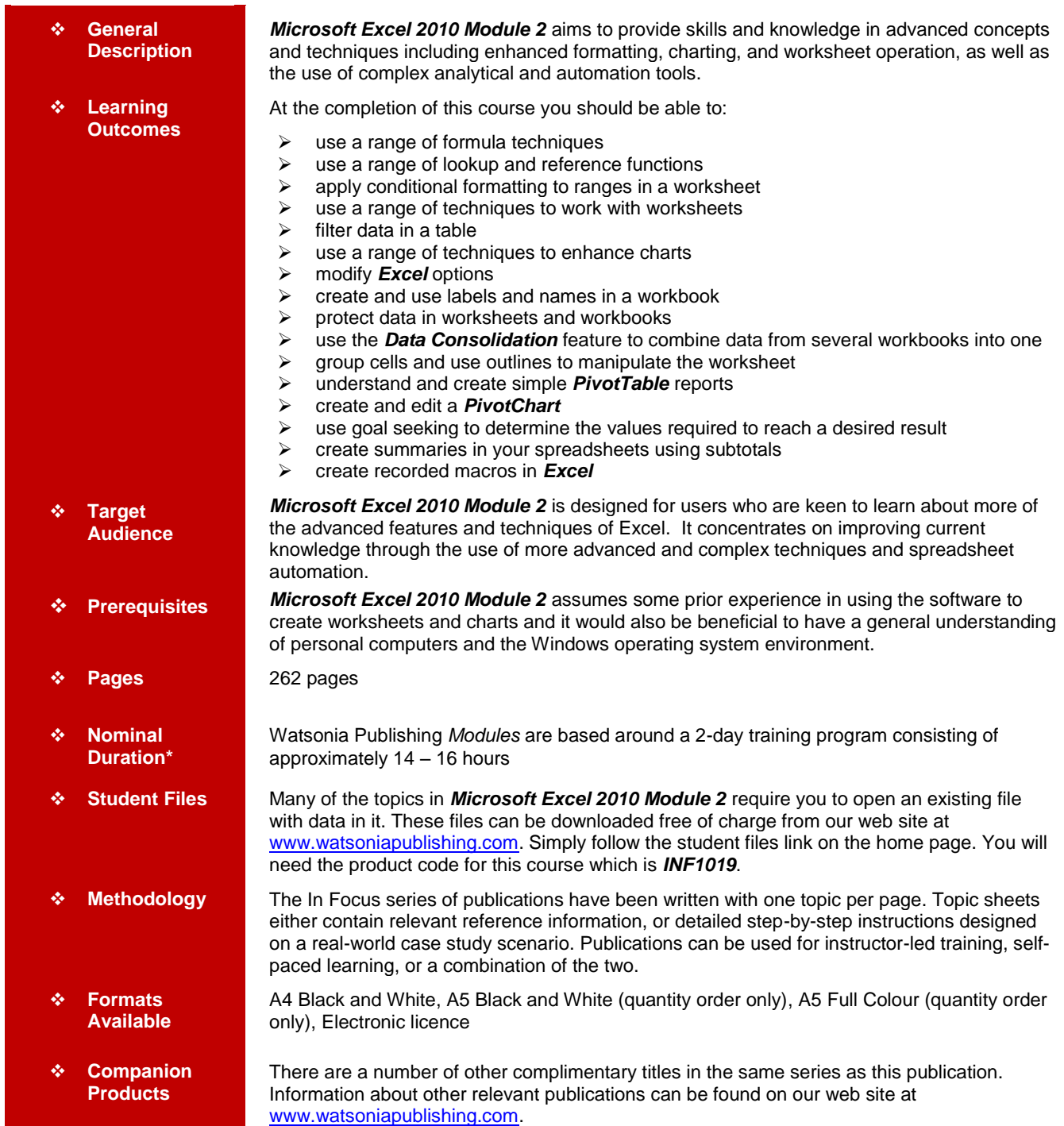

\* Duration relates to study time only and does not include assessment time. Duration should be used as a guide only. Actual duration will vary depending upon the skills, knowledge, and aptitude of the participants. This information sheet was produced on Friday, July 29, 2011 and was accurate at the time of printing. Watsonia Publishing reserves its right to alter the content of the above courseware without notice.

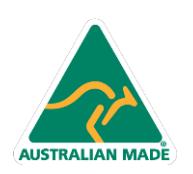

47 Greenaway Street Bulleen VIC 3105 Australia ABN 64 060 335 748

Phone: (+61) 3 9851 4000 Fax: (+61) 3 9851 4001 info@watsoniapublishing.com www.watsoniapublishing.com

### Product Information

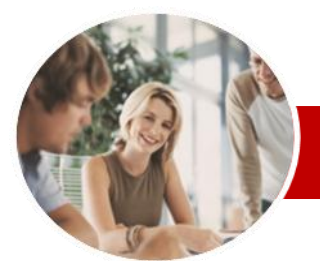

# Microsoft Excel 2010

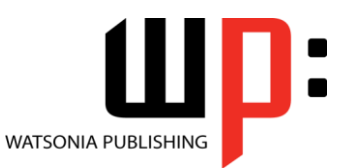

Product Information

Module 2

#### **INFOCUS COURSEWARE**

#### **Module Series**

#### ISBN: 978-1-925179-89-7 Order Code: INF1019

 $\checkmark$  Adding Axes Titles  $\checkmark$  Positioning The Legend  $\checkmark$  Showing Data Labels  $\checkmark$  Showing A Data Table  $\checkmark$  Modifying The Axes  $\checkmark$  Showing Gridlines  $\checkmark$  Formatting The Plot Area  $\checkmark$  Adding A Trendline  $\checkmark$  Adding Error Bars

Formatting

**Objects** 

Plot Area

 $\checkmark$  Using Themes

Formulas

Box

 $\checkmark$  Adding A Text Box To A Chart  $\checkmark$  Drawing Shapes In A Chart **Chart Object Formatting** Understanding Chart Object

 $\checkmark$  Selecting Chart Elements Using Shape Styles To Format

 Changing Column Colour Changing Pie Slice Colour Changing Bar Colours Changing Chart Line Colours Using Shape Effects

 Filling The Background The Format Dialog Box Using The Format Dialog Box

 **Setting Excel Options** Understanding Excel Options Personalising Excel  $\checkmark$  Setting The Default Font  $\checkmark$  Setting Formula Options Understanding Save Options  $\checkmark$  Setting Save Options

 $\checkmark$  Setting The Default File Location  $\checkmark$  Setting Advanced Options **Labels And Names**

 Understanding Labels And Names  $\checkmark$  Creating Names Using Text Labels Using Names In New Formulas Applying Names To Existing

Creating Names Using The Name

 Using Names To Select Ranges  $\checkmark$  Pasting Names Into Formulas Creating Names For Constants Creating Names From A Selection  $\checkmark$  Scoping Names To The Worksheet Using The Name Manager Documenting Range Names

 $\checkmark$  Filling The Chart Area And The

### **Contents**

#### **Formula Techniques**

- $\checkmark$  Scoping A Formula
- Developing A Nested Function
- $\checkmark$  Creating Nested Functions
- $\checkmark$  Editing Nested Functions
- $\checkmark$  Copying Nested Functions
- Using Concatenation
- $\checkmark$  Switching To Manual Recalculation
- $\checkmark$  Forcing A Recalculation
- Pasting Values From Formulas

#### **Logical Functions**

- Understanding Logical Functions
- Using IF To Display Text
- Using IF To Calculate Values
- $\checkmark$  Nesting IF Functions
- Using IFERROR
- $\checkmark$  Using TRUE And FALSE
- Using AND
- Using OR
- Using NOT

### **Lookup Functions**

- Understanding Data Lookup
- Functions
- Using CHOOSE
- Using VLOOKUP
- Using VLOOKUP For Exact Matches
- Using HLOOKUP
- Using INDEX
- Using MATCH
- Understanding Reference Functions
- Using ROW And ROWS
- Using COLUMN And COLUMNS
- $\checkmark$  Using ADDRESS
- Using INDIRECT
- Using OFFSET

#### **Number Formatting Techniques**

- $\checkmark$  Using Alternate Currencies
- Formatting Dates
- $\checkmark$  Formatting Time

#### $\checkmark$  Creating Custom Formats

#### **Conditional Formatting**

- Understanding Conditional
- Formatting
- $\checkmark$  Formatting Cells Containing Values

47 Greenaway Street Bulleen VIC 3105 Australia

ABN 64 060 335 748

- Clearing Conditional Formatting
- $\checkmark$  More Cell Formatting Options
- $\checkmark$  Top Ten Items  $\checkmark$  More Top And Bottom Formatting
- **Options**  $\checkmark$  Working With Data Bars

**AUSTRALIAN MADE** 

- Working With Colour Scales Working With Icon Sets
- $\checkmark$  Understanding Sparklines
- $\checkmark$  Creating Sparklines
- $\checkmark$  Editing Sparklines

#### **Worksheet Techniques**

- $\checkmark$  Inserting And Deleting Worksheets
- Copying A Worksheet
- $\checkmark$  Renaming A Worksheet
- $\checkmark$  Moving A Worksheet
- $\checkmark$  Hiding A Worksheet
- Unhiding A Worksheet
- Copying A Worksheet To Another Workbook
- $\checkmark$  Moving A Worksheet To Another **Workbook**
- Changing Worksheet Tab Colours
- Grouping Worksheets
- $\checkmark$  Hiding Rows And Columns
- Unhiding Rows And Columns
- Freezing Rows And Columns
- $\checkmark$  Splitting Windows

#### **Headers And Footers**

- Understanding Headers And Footers
- $\checkmark$  Adding A Quick Header
- Adding A Quick Footer
- Switching Between Headers And Footers
- Typing Text Into Headers And Footers
- $\checkmark$  Modifying Headers And Footers
- $\checkmark$  Adding Page Numbering
- $\checkmark$  Adding Date Information
- $\checkmark$  Adding Workbook Information
- $\checkmark$  Adding A Picture
- Formatting Headers And Footers
- $\checkmark$  Dragging Margins For Headers And Footers
- 
- $\checkmark$  Creating A Different First Page
- Different Odd And Even Pages

#### **Filtering Data**

- Understanding Filtering
- $\checkmark$  Applying And Using A Filter
- $\checkmark$  Clearing A Filter
- $\checkmark$  Creating Compound Filters
- $\checkmark$  Multiple Value Filters
- $\checkmark$  Creating Custom Filters
- Using Wildcards

**Elements**  $\checkmark$  Adding A Chart Title

#### **Charting Techniques**

Understanding Chart Layout

Phone: (+61) 3 9851 4000 Fax: (+61) 3 9851 4001 info@watsoniapublishing.com www.watsoniapublishing.com

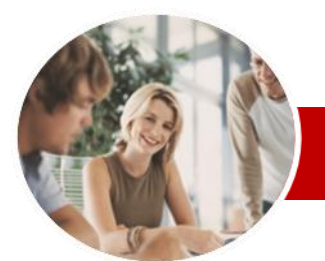

# Microsoft Excel 2010

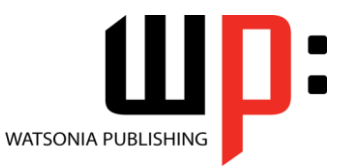

ISBN: 978-1-925179-89-7

**Recorder Workshop**

 $\checkmark$  Testing Macros

 $\checkmark$  Preparing Data For An Application  $\checkmark$  Recording A Summation Macro  $\checkmark$  Recording Consolidations  $\checkmark$  Recording Divisional Macros

 $\checkmark$  Creating Objects To Run Macros  $\checkmark$  Assigning A Macro To An Object **Concluding Remarks**

Product Information

Module 2

Order Code: INF1019

#### **INFOCUS COURSEWARE**

#### **Module Series**

#### **Protecting Data**

- Understanding Data Protection
- $\checkmark$  Providing Total Access To Cells
- $\checkmark$  Protecting A Worksheet
- Working With A Protected Worksheet
- Disabling Worksheet Protection  $\checkmark$  Providing Restricted Access To
- Cells
- $\checkmark$  Password Protecting A Workbook
- Opening A Password Protected **Workbook**
- $\checkmark$  Removing A Password From A Workbook

#### **Data Consolidation**

- Understanding Data Consolidation
- $\checkmark$  Consolidating With Identical
- Layouts
- $\checkmark$  Creating An Outlined Consolidation Consolidating With Different Layouts

#### **Data Linking**

- Understanding Data Linking
- Linking Between Worksheets
- Linking Between Workbooks
- Updating Links Between **Workbooks**

#### **Grouping And Outlining**

- Understanding Grouping And
- **Outlining** Creating An Automatic Outline
- $\checkmark$  Working With An Outline
- $\checkmark$  Creating A Manual Group
- $\checkmark$  Grouping By Columns

#### **Pivot Tables**

- Understanding Pivot Tables
- Creating A PivotTable Shell
- $\checkmark$  Dropping Fields Into A PivotTable
- Filtering A PivotTable Report
- $\checkmark$  Clearing A Report Filter
- $\checkmark$  Switching PivotTable Labels
- Formatting A PivotTable Report
- $\checkmark$  Understanding Slicers
- Creating Slicers

#### **PivotTable Techniques**

- Using Compound Fields
- Counting In A PivotTable Report
- Formatting PivotTable Report Values
- $\checkmark$  Working With PivotTable Grand
- Totals
- $\checkmark$  Working With PivotTable Subtotals
- $\checkmark$  Finding The Percentage Of Total

47 Greenaway Street Bulleen VIC 3105 Australia

ABN 64 060 335 748

- $\checkmark$  Finding The Difference From
- Grouping In PivotTable Reports
- $\checkmark$  Creating Running Totals

**AUSTRALIAN MADE** 

- $\checkmark$  Creating Calculated Fields
- $\checkmark$  Providing Custom Names
- $\checkmark$  Creating Calculated Items
- $\checkmark$  PivotTable Options
- $\checkmark$  Sorting In A PivotTable

#### **PivotCharts**

- Creating A PivotChart Shell
- $\checkmark$  Dragging Fields For The
- PivotChart Changing The PivotChart Type
- Using The PivotChart Filter Field **Buttons**
- Moving PivotCharts To Chart Sheets

#### **Goal Seeking**

- Understanding Goal Seek Components
- Using Goal Seek
- **Solver**
- Understanding How Solver Works
- $\checkmark$  Installing The Solver Add-In
- $\checkmark$  Setting Solver Parameters
- $\checkmark$  Adding Solver Constraints
- $\checkmark$  Performing The Solver Operation
- $\checkmark$  Running Solver Reports

#### **Summarising And Subtotalling**

- $\checkmark$  Creating Subtotals
- Using A Subtotalled Worksheet
- Greating Nested Subtotals<br>Gonving Subtotals
- Copying Subtotals
- Using Subtotals With AutoFilter
- Creating Relative Names For
- **Subtotals** Using Relative Names For
- **Subtotals Recorded Macros**
- 
- Understanding Excel Macros  $\checkmark$  Setting Macro Security
- $\checkmark$  Saving A Document As Macro
- Enabled
- $\checkmark$  Recording A Simple Macro
- $\checkmark$  Running A Recorded Macro
- $\checkmark$  Relative Cell References
- $\checkmark$  Running A Macro With Relative **References**
- Viewing A Macro
- Editing A Macro
- $\checkmark$  Assigning A Macro To The Toolbar
- $\times$  Running A Macro From The
- Toolbar
- $\checkmark$  Assigning A Macro To The Ribbon
- $\checkmark$  Assigning A Keyboard Shortcut To
	- A Macro
- Deleting A Macro Copying A Macro

Phone: (+61) 3 9851 4000 Fax: (+61) 3 9851 4001 info@watsoniapublishing.com www.watsoniapublishing.com